# 虚拟 **EAST** 模型及数据管理系统<sup>①</sup>

李 丹<sup>1</sup>, 肖炳甲<sup>1,2</sup>, 夏金瑶<sup>1,2</sup>, 王开荣<sup>1,2</sup>

1(中国科学院 合肥物质科学研究院, 合肥 230031) 2(中国科学技术大学, 合肥 230031)

摘 要: EAST 装置结构复杂并且含有很多功能各异的子系统, 虚拟 EAST 系统旨在建立一个 EAST 虚拟现实场 景, 用户在虚拟 EAST 场景中通过交互实现虚拟漫游和信息获取. 虚拟 EAST 系统在预处理阶段会产生各种格式 和类型的装置模型文件以方便不同系统的开发需要, 因此需要高效的管理和使用这些模型. 另外, 与实验相关的 参数信息、诊断信息和电磁测量的相关信息都统一存储在 MySQL 数据库中, 虚拟 EAST 系统的开发成员共同使 用和维护模型及数据信息, 因此需要建立一个统一的入口方便查看和管理装置模型和数据, 以促进虚拟 EAST 系 统的开发人员之间的相互协作, 避免因不规范操作造成的数据信息错误. 关键词: 虚拟 EAST; 模型; 数据; MySQL

## **Virtual EAST Model and Data Management System**

LI Dan<sup>1</sup>, XIAO Bing-Jia<sup>1,2</sup>, XIA Jin-Yao<sup>1,2</sup>, WANG Kai-Rong<sup>1,2</sup>

<sup>1</sup>(Hefei Institutes of Physical Science, Chinese Academy of Sciences, Hefei 230031, China) 2(University of Science and Technology of China, Hefei 230031, China)

**Abstract**: EAST's inner structure is very complicated and contains a lot of subsystems which have different functions. The virtual EAST system aims to establish an EAST virtual reality scene in which the user can roam and access to information by interacting with the system. In order to facilitate the development of different systems' need, a variety of formats and types of device model are produced in the preprocessing stages. Besides, related parameter information, diagnostic information and magnetic measurement information are stored in MySQL database. The virtual EAST system's developers use and maintenance the model and data together. Therefore, in order to promote mutual cooperation of developers and avoid a collision from disoperation, it is necessary to establish a system to efficiently use those models and a unified entrance for viewing and managing models and data.

**Key words**: virtual EAST; model; data; MySQL

EAST(Experimental Advanced Superconductive Tokamak)是国家大科学工程项目全超导托卡马克实验 装置[1]. 作为大科学装置, EAST 内部结构复杂且不易 接近, 另外其包含大量的工程实验数据如电磁测量和 诊断系统的详细位置、信号名和参数等[2]. 这些信息对 于熟悉该领域的科学工作者来说是熟悉和了解的, 但 是对于其他需要学习和了解该系统的人来说, 信息是 分散的, 因此建立了虚拟 EAST 系统, 该系统包括基 于 Web 的虚拟 EAST 平台构建[3]、裸眼 3D 虚拟 EAST

平台构建及虚拟 EAST 交互设计[4]等研究内容. 虚拟 EAST 系统的研究人员共享统一的 EAST 模型及数据. EAST 装置模型是虚拟 EAST 系统中虚拟场景的主体, 为了满足不同系统的开发需求, 在预处理阶段会产生 各种格式和类型的装置模型文件, 另外, EAST 装置不 是一成不变的, 当装置需要升级改造时, 虚拟 EAST 系统需要对升级改造的装置模型进行更新. EAST 实验 相关的参数信息、诊断信息和电磁测量的相关信息都 统一存储在 MySQL 数据库中, 每轮实验都会有新的

System Construction 系统建设 97

① 基金项目:国家磁约束核聚变能发展研究专项(2014GB103000);中国科学院等离子体物理研究所科学基金(DSJJ-14-GC02) 收稿时间:2016-01-25;收到修改稿时间:2016-03-14 [doi:10.15888/j.cnki.csa.005372]

信息或者需要修改的信息. 随着虚拟 EAST 系统开发 人员的增加和系统复杂性的提高, 传统模式下的对模 型和数据的管理突显出极大的缺陷. 无论是对原始模 型和转换模型的存储, 还是对不定期搜集到的数据的 入库, 系统开发人员都是各自独立进行, 无法及时共 享信息. 在使用和维护模型及数据的过程中, 存在模 型及数据没有及时更新、更新的模型及数据无法实时 共享、模型及数据安全性得不到保障等问题. 针对上 述问题, 需设计与建立一个统一的入口方便查看和管 理装置模型和数据, 以促进虚拟 EAST 系统的开发人 员之间的相互协作, 避免因不规范操作造成的数据信 息错误.

虚拟 EAST 模型及数据管理系统是用来管理虚拟 EAST 系统相关 EAST 装置模型及数据的基于网页的 系统. 为了能够有效的管理和使用模型及数据, 系统 需要具有模型及数据添加、删除、修改、查看、上传、 下载等功能; 为了模型及数据的安全性, 设计了合理 的角色及权限分配功能, 系统根据用户所具有的角色 设定不同的权限; 系统还需要具有易用性、稳定性和 可扩展性等非功能性特点. 本文主要阐述了虚拟 EAST 模型及数据管理系统的实现过程.

# 1 系统简介

## 1.1 系统框架

 虚拟 EAST 模型及数据管理系统采用由表示层、 逻辑层和数据层构成的三层 B/S 结构, 分别是客户端、 Web 服务器和数据库[5].

 在 B/S 结构下, 用户通过与 Web 浏览器(Browser) 进行交互, 请求数据服务, 而主要事务是在服务器端 (Server)实现的, 服务器端接收到请求后, 通过应用程 序(JSP)与数据库(MySQL)进行交互并将结果返回到客 户端; 数据库用来存储数据, 处理 Web 服务器的数据 请求并将结果返回给服务器.

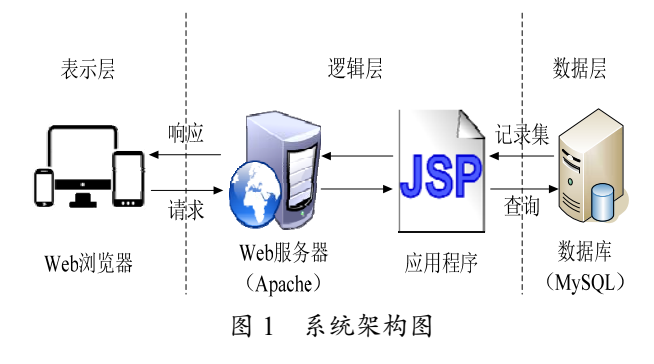

98 系统建设 System Construction

 利用 B/S 结构设计和实现的虚拟 EAST 模型及数 据管理系统具有部署和维护方便、易于扩展的特性. 用户只需要在有网络的条件下, 通过浏览器即可方便 地进行查询和浏览等业务.

# 1.2 系统功能

系统功能模块可以划分为数据管理模块、模型管 理模块和权限管理模块. 数据管理模块主要是对系统 中所涉及的数据进行查看、修改、添加、删除、导入 和导出的功能. 模型的管理是提供多种格式模型的下 载和上传、在线浏览等功能. 权限管理则是用于对模 型及数据管理系统的用户信息进行管理的功能, 包括 用户管理、权限管理和操作管理. 管理员根据用户的 角色分配不同的权限, 不同权限等级的用户登录具备 不同的功能菜单, 权限等级越高的用户拥有的功能模 块越多. EAST 模型及实验数据在每轮实验进行后都会 有不同程度的更新和修改, 如果不对这些模型及实验 数据进行统一管理, 会造成数据或模型更新不及时, 而对不同角色授予不同的权限则是处于对数据库中的 数据更加完整的考虑.

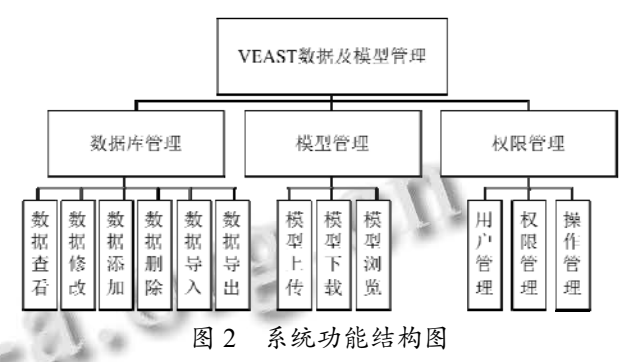

#### 1.3 页面布局

系统采用 jQuery EasyUI 插件, 它是基于 jQuery 的 用户界面插件集合, 利用它可以创建出功能丰富且美 观大方的 UI 界面<sup>[6]</sup>. 系统的整体布局如图 3 所示. 网 页头部是系统的名称, 树形目录是根据模型、诊断、 电磁测量数据等进行分类的, 导航栏则是说明具体的 数据类型, 详细的数据表通过表格形式显示在网页中 心, 由于数据量庞大, 通过设定每页显示的记录数提 高网页加载速度, 信息描述栏主要用来显示附加信息, 底部用于显示开发者信息.

## 1.4 数据库设计

本系统选用的数据库是 MySQL 关系型数据库. 采用 InnoDB 存储引擎, 因其为 MySQL 提供了具有提

交、回滚和崩溃恢复能力的事务安全(ACID 兼容)[7]. 为了统一管理模型和数据等信息, 将 EAST 装置模型 和数据信息等都存入 MySQL 数据库中. 为了减少表 之间的耦合, 各个表设计过程中使用自增 id 作为主键. 虚拟 EAST 系统主要包括用户数据表、模型表和数据 表三个部分: 用户数据表分为角色表、用户表和用户 角色表; 模型表记录了模型名称和从属关系等, 数据 表记录了具体的信号名和位置等信息.

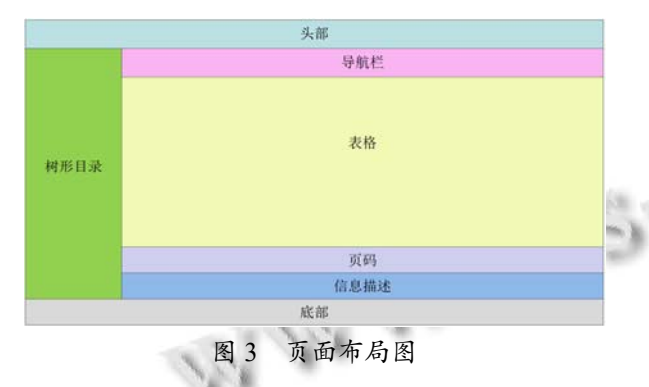

 模型表主要存储模型文件名称和与模型相关的详 细信息, 数据表主要存储诊断和电磁测量相关的信号 名、位置坐标等详细信息. 本系统中包括一个模型总 表、一个模型详细信息表、一个真空室模型部件表、 一个窗口部件表、七个诊断相关的表、九个电磁测量 相关的表, 模型表如表 1 所示.

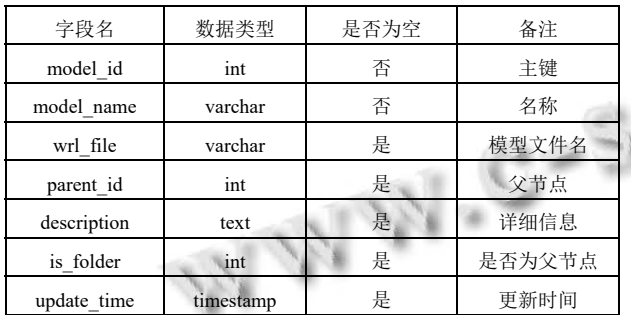

表 1 模型表

# 2 框架介绍

# 2.1 **jQuery EasyUI**

 jQuery EasyUI 是一组基于 jQuery 的用户界面插 件集合, 它包括了大多数常用的控件, 如 tree、 datagrid、menu、accordion、window、tabs、dialog 等, 为 Web 开发者打造功能丰富且美观的 UI 界面提供了 便捷. 对于开发者而言, 可以不需要写过多的 JavaScript 代码, 甚至可以不用掌握 CSS 样式, 而是利

用简单的 HTML 标签来设定用户交互接口, 因此利用 EasyUI 可以创建现代化、可交互的 JavaScript 应用. 另 外, 它完全支持 HTML5, 是未来 Web 开发的趋势. 它 相对于 ExtJS 来说更轻量, 但是却提供了足够的功能 供开发者使用.

#### 2.2 **JSON**

 JSON 即 JavaScript Object Notation(JavaScript 对象 表示法)是一种轻量级的数据交换格式. 它采用完全独 立于语言的文本格式, 是一种理想的数据交换语言.

2.3 **Ajax** 

Ajax 即 Asynchronous JavaScript and XML(异步 JavaScript 和 XML), 是一种创建交互式网页应用的网 页开发技术. 通过在后台与服务器进行少量数据交换, Ajax 可以使网页实现异步更新. 利用 Ajax 技术可以实 现在不加载整个网页的情况下, 对部分网页内容进行 更新.

# 3 系统功能实现

## 3.1 信息显示

 系统主要是利用 EasyUI 中的 DataGrid 来实现模 型及数据详细信息的显示. 通过设置 data-options 中的 属性值为所有的模型及数据显示页面设置相同的风格 和模式. DataGrid 使用'url'属性, 并将其赋值为相应的 jsp 链接, 用来从服务器中检索数据. 我们使用统一的 对话框来编辑详细信息中的某一条记录, 如图 4 所示 是对真空室的记录进行编辑的对话框.

除此, 还需要使用链接按钮(Link Button)来创建 按钮. 系统主要包括新建、删除、编辑、保存、返回、 导入、导出等按钮. 另外, 由于数据量较大, 利用分页 组件(pagination)对数据进行分页显示.

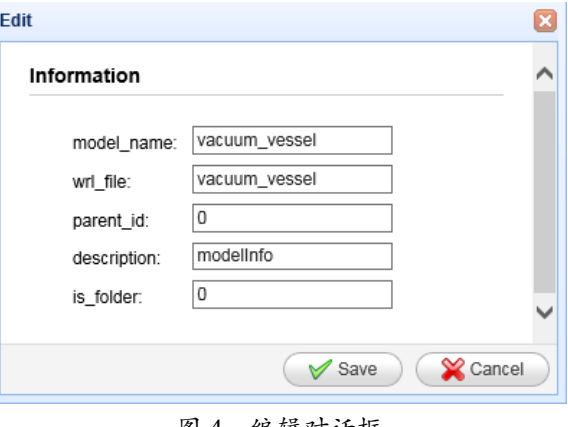

图 4 编辑对话框

System Construction 系统建设 99

## 3.2 数据获取

 上节中提出 DataGrid 使用'url'属性, 并将其赋值 为相应的 jsp 链接, 从服务器中检索数据. 利用 HashMap 类, 通过读取数据库记录, 将记录值存储在 数据列表中. 通过 JSON 的 fromObject()函数将 Map 集 合转换成 JSONArray 类对象, 最终利用 AJAX 传输 JSON 格式数据, 将从数据库读取并转换的结果返回 响应给客户端页面显示.

为了使用 JSON 和 AJAX, 需要导入的包有:

commons-lang.jar

commons-beanutils.jar

commons-collections.jar

commons-logging.jar

ezmorph.jar

- json-lib-2.2.2-jdk15.jar
- jackson-all-1.8.5.jar

## 3.3 用户权限管理

 本系统作为虚拟 EAST 项目组成员之间共享数据 和处理数据的平台, 采用了统一的用户管理方案. 由 管理员对用户进行权限设置, 不同的用户拥有的权限 不同, 主要分为三类: 允许进入系统的所有用户均具 有查看数据的权限; 部分用户具有编辑数据和修改数 据的权限, 修改后的数据需要由管理员审批后决定是 否通过; 管理员具有所有权限. 系统根据不同用户的 权限设定按钮的启用与停用, 如图 5 所示是一个只有 查看权限的用户登录系统后的按钮效果.

Selvew EDelete / Edit Except < Reject Q GetChanges Elimport Export © Help 图 5 查看权限下的按钮状态

#### 3.4 模型下载

 $\sqrt{\frac{2}{1}}$  Vacuum

 EAST 主机由外到内主要包括支撑系统、外真空 杜瓦、外冷屏、极向线圈、纵向线圈、内冷屏、真空 室几个部分. 真空室主要包括偏滤器、低温泵、快控 线圈、水管等. 电磁测量系统主要分布在真空室内部, 包括三十多个单匝环、磁探针、逆磁线圈、罗柯线圈 等.

 EAST装置模型是虚拟EAST系统的主体, 所有的 信息获取都是通过与模型的交互产生的, 因此需要对 装置模型进行合理管理, 方便对模型的获取和使用. 在虚拟 EAST 系统开发过程中或装置更新时, 从各个

子系统收集的原始模型格式多样, 主要有 CATProduct, CATPart, stp, max 等格式. CATProduct、CATPart 和 stp 格式文件可以利用法国达索飞机公司开发的高档 CAD/CAM 软件 CATIA 软件进行查看和编辑, 这几类 格式的模型是设计人员按照设计需求精确建模的, 包 括了所有的细节特征, 模型含有面片数过多, 因此并 不适合直接用于虚拟 EAST 系统的开发. 另外, 不同 的系统对模型的使用需求不同, 因此从各个子系统收 集的原始模型不能直接使用, 而是要进行格式转换以 适应不同系统的开发需求[8]. 根据目前的系统需求, 原始模型转换后的格式有 wrl、fbx、stl、obj 和 3ds 等. 为了方便模型的管理, 系统不仅提供各种格式模型的 下载, 且增加了模型图片的数据项和模型在线浏览功 能, 方便系统开发人员了解模型的外观, 选择相应的 文件下载. 模型管理界面如图 6 所示, 模型在线浏览 如图 7 所示.

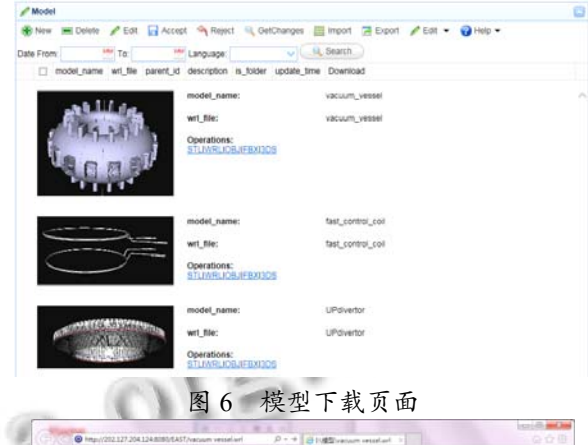

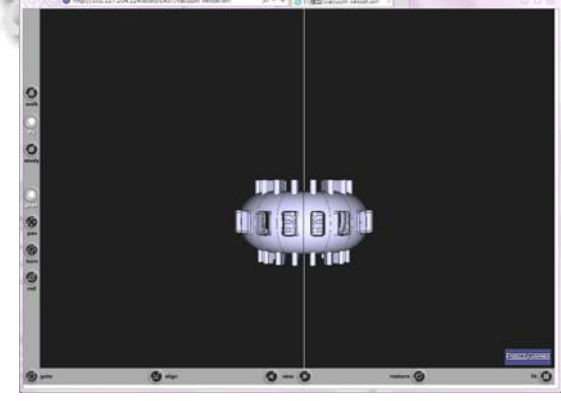

图 7 模型在线浏览

## 3.5 系统界面

虚拟 EAST 模型及数据管理系统的界面如图 8 所 示, 按照数据内容划分为模型数据、电磁测量数据和

100 系统建设 System Construction

诊断数据三个主要部分. 在虚拟 EAST 项目进行时, 各项目组开发人员通过该系统进行统一的数据查看和 管理. 系统提供了满足各项目组使用的模型格式类型 及在线查看功能, 便于虚拟 EAST 项目场景的建立; 丰富完整的电磁测量和诊断数据为项目中交互信息的 添加提供方便, 也保证信息的正确性.

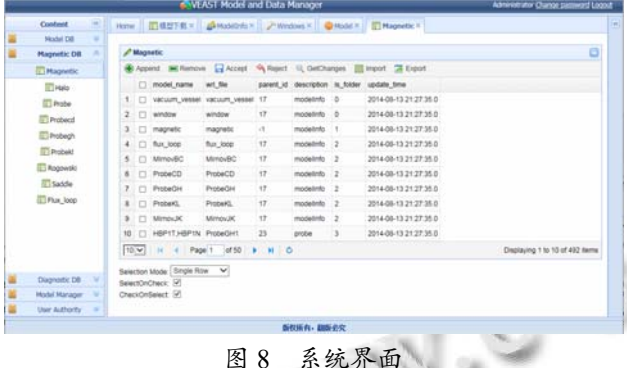

#### 4 结语

 虚拟 EAST 系统在开发过程中会产生各种格式和 类型的装置模型文件, 另外, 与实验相关的参数信息、 诊断信息和电磁测量的相关信息非常丰富, 为了方便 虚拟 EAST 系统开发人员之间协同工作, 建立一个统 一的平台管理和使用这些模型和数据既能保证高效获 取信息, 同时也提高模型和数据的安全性.

 在实现过程中, 利用 jQuery EasyUI 建立系统界面, 并结合相关的网页开发技术及合理的系统权限角色管 共享, 保证数据及时得到更新.

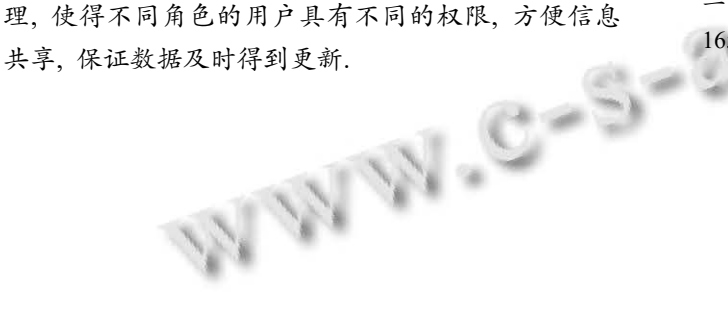

 虚拟 EAST 模型及数据管理系统实现了近六十个 原始模型及其转换模型相关信息的存储和管理、十多 个电磁测量相关模型及信号名和相关参数的存储和管 理、近五十个诊断相关模型及信号参数的存储和管理, 随着实验的进行, 将有更多的信息通过该系统提供的 平台进行共享和使用.

#### 参考文献

- 1 Li D, Xiao BJ, Xia JY, Yang F. Real-time virtual EAST physical experiment system. Fusion Engineering and Design, 2014, 89(5): 736–740.
- 2 Wu S. The EAST Team. An overview of the EAST project. Fusion Engineering and Design, 2007, (82): 463–471.
- 3 夏金瑶,肖炳甲,杨飞.实时交互式虚拟EAST系统.测控技术, 2014,33(2):116–119.
- 4 Wang KR, Xiao BJ, Xia JY, Li D. A dynamic hand gesture recognition algorithm using codebook model and spatial moments. 2015 7th International Conference on Intelligent Human-Machine Systems and Cybernetics. 2015. 130–133.
- 5 叶宝军,秦鹏飞.文档管理系统模型研究与应用.东华大学学 报(自然科学版),2002,28(5):60–63.

6 http://www.jeasyui.com/.

- 7 唐汉明,翟振兴,关宝军,王洪权等.深入浅出 MySQL.北京:人 民邮电出版社,2014.
- 8 罗陆锋,邹湘军,刘天湖,孙爽,王红军.大数据量虚拟景观的 三维模型优化与漫游 . 系统仿真学报 ,2009,21(6): 1654–1657.

System Construction 系统建设 101